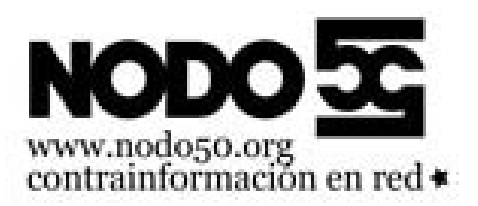

## **Vaciar la papelera en el correo web de un solo click**

- Nodo50 - Manuales -

Fecha de publicación en línea: Viernes 8 de noviembre de 2019

**Copyright © Nodo50 - Todos derechos reservados**

Vaciar la papelera en RoundCube es muy fácil, tan solo tenemos que seleccionarla en el menú de la izquierda y pinchar en la rueda dentada que aparece abajo a la izquierda. En el menú que nos sale tenemos que pinchar en "Vaciar" para borrar todos los mensajes en la papelera sin tener que seleccionarlos previamente. [https://info.nodo50.org/local/cache-vignettes/L219xH400/papelera-5b6ae.png]